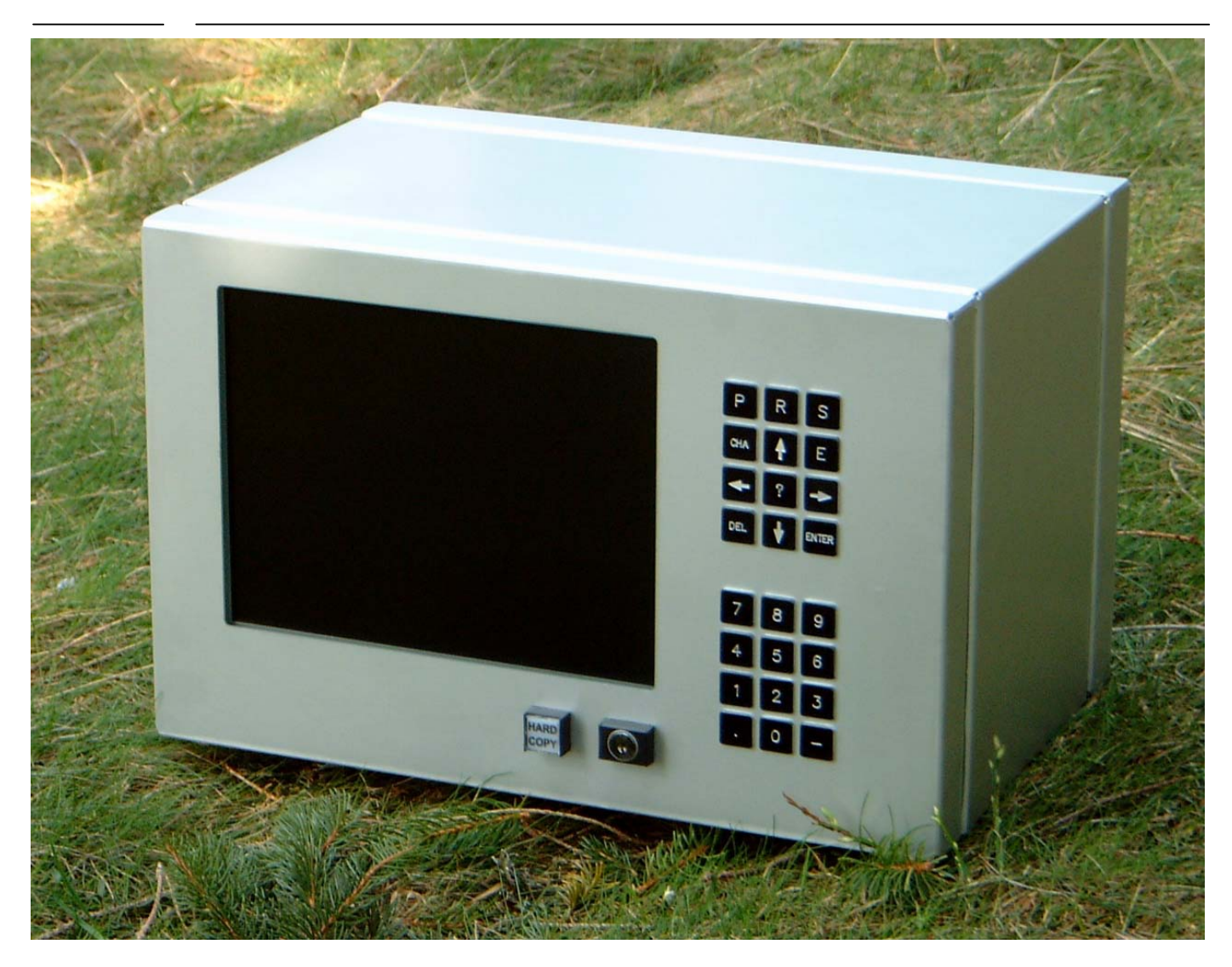

#### **R&R Industrie-PC IPC109** - für rauhe Umwelt

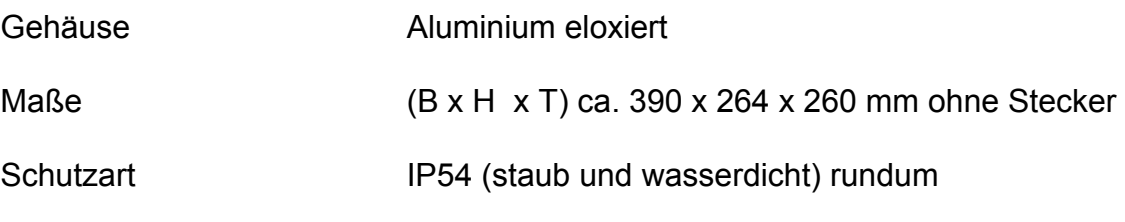

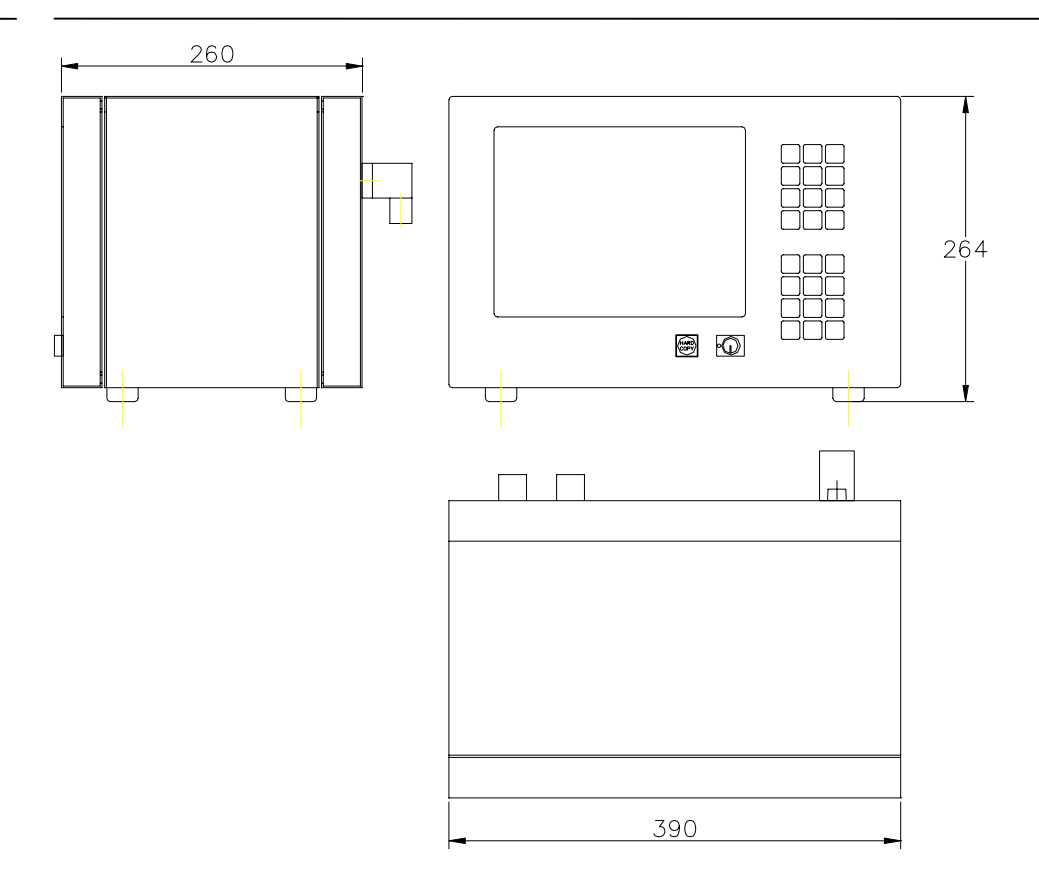

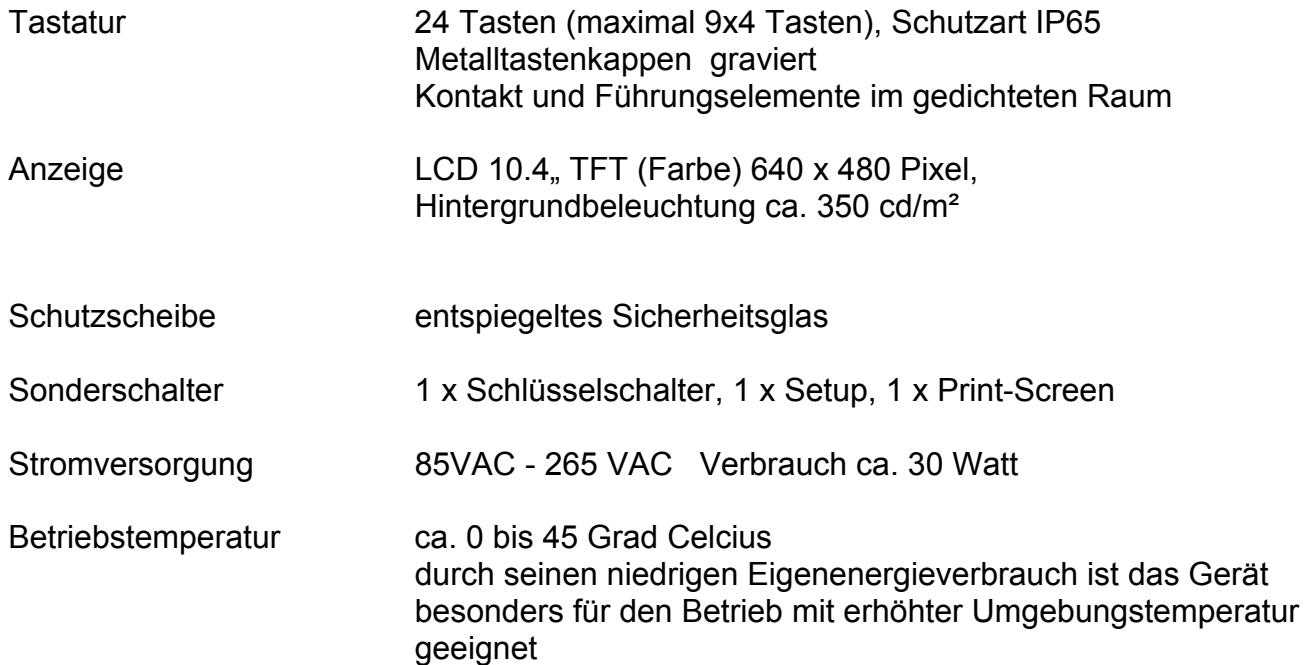

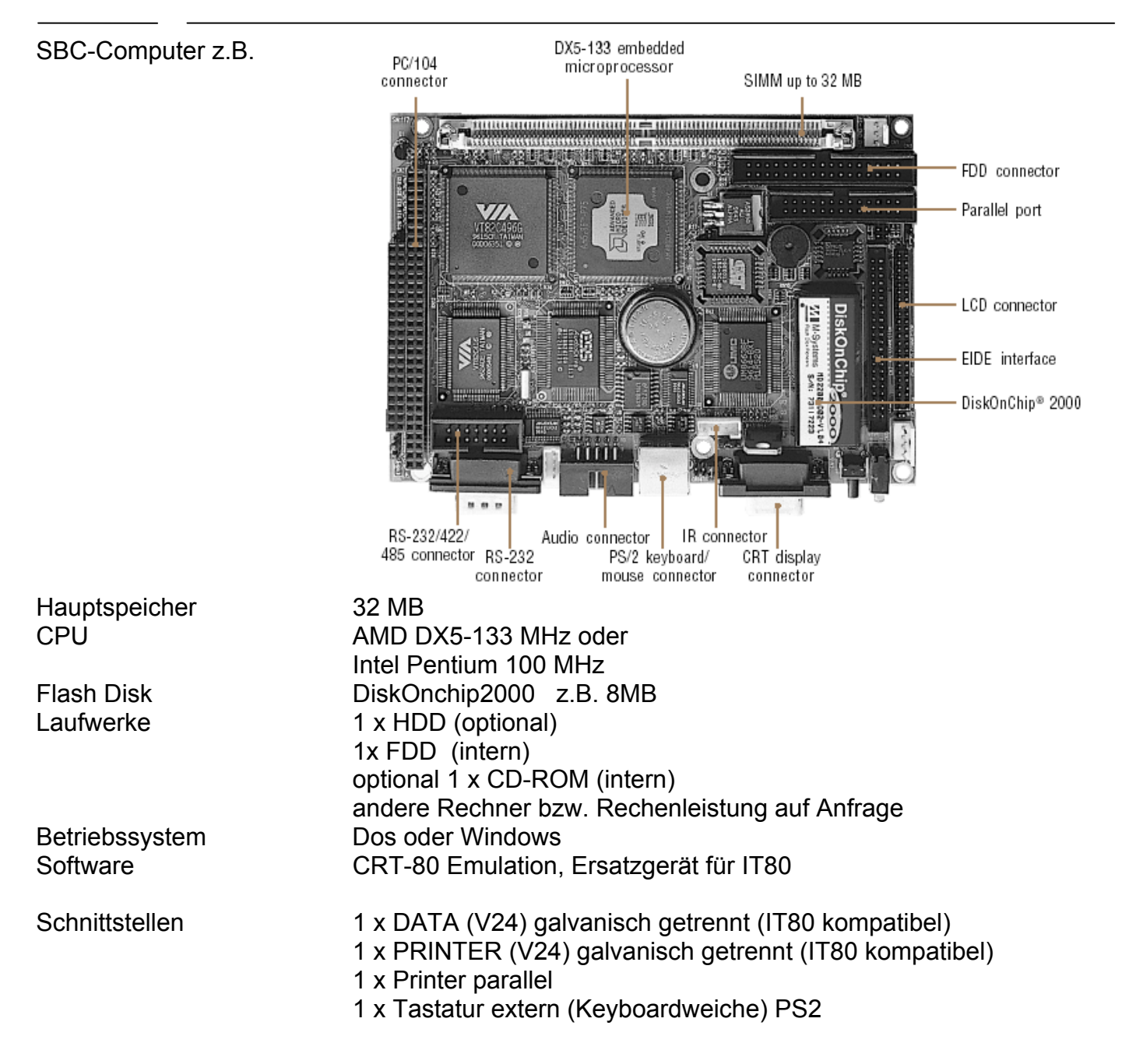

Tastenfeld rechts Tastaturplatine RR-P-366 24 Tasten Rastermaß 19.05 mm max. 36 Tasten (9 x 4) Tasten

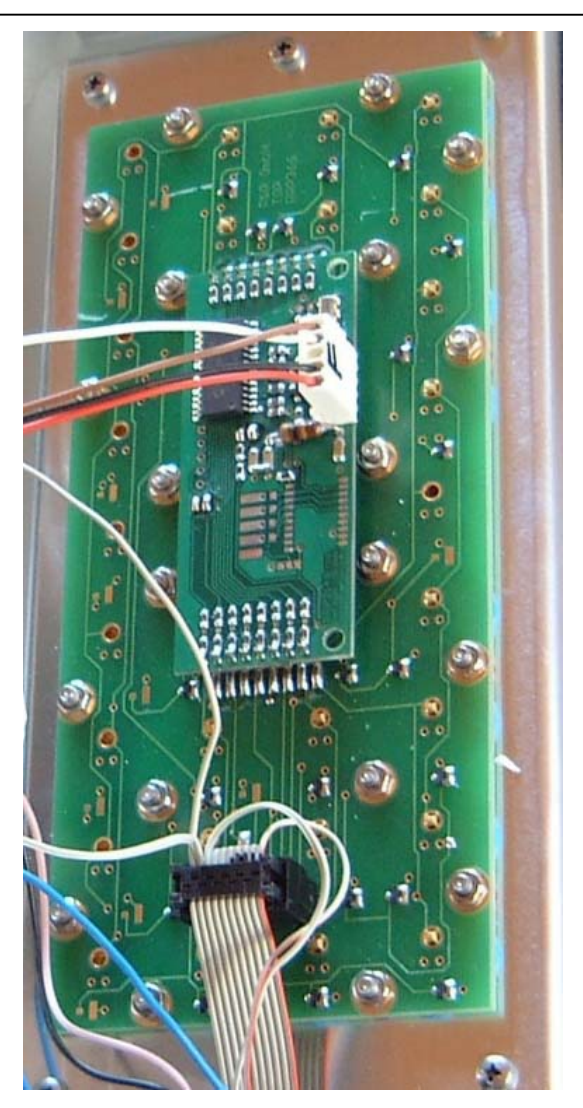

Tastaturcontroller RRP314 Schnittstelle PS/2 Matrix 8x8 in circuit programmierbar

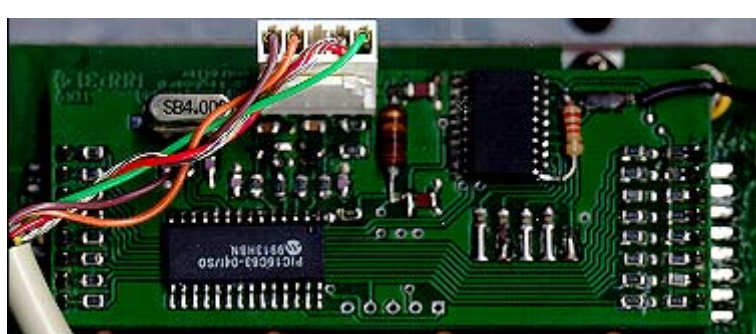

Schlüsselschalter (1x) Typ Rafi 1.15108.661

Leuchtdrucktaster (2x) Beschriftung HARD COPY (auf der Frontplatte) Beschriftung SETUP (Rückwand)

#### **R&R Industrie-PC IPC109** - für rauhe Umwelt

#### **Tastaturbelegung**

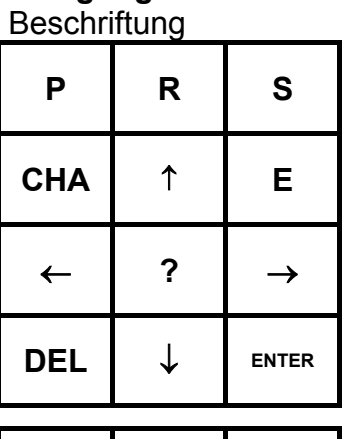

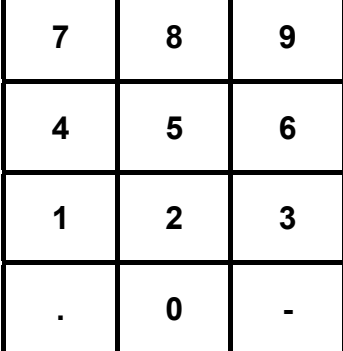

**Schlüssel-**

**Hard Copy**

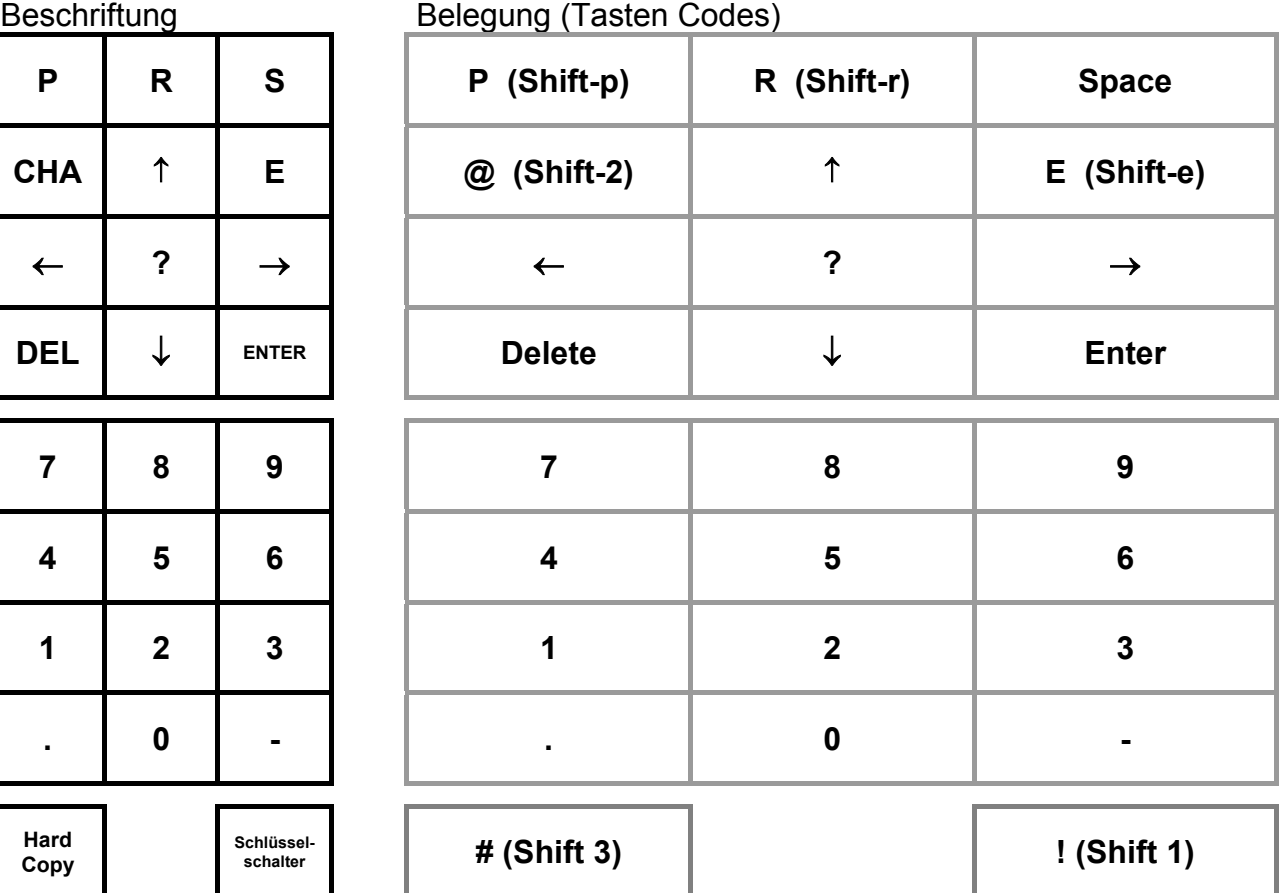

SETUP alt-S

#### **Steckerbelegung Rückwand IPC109**

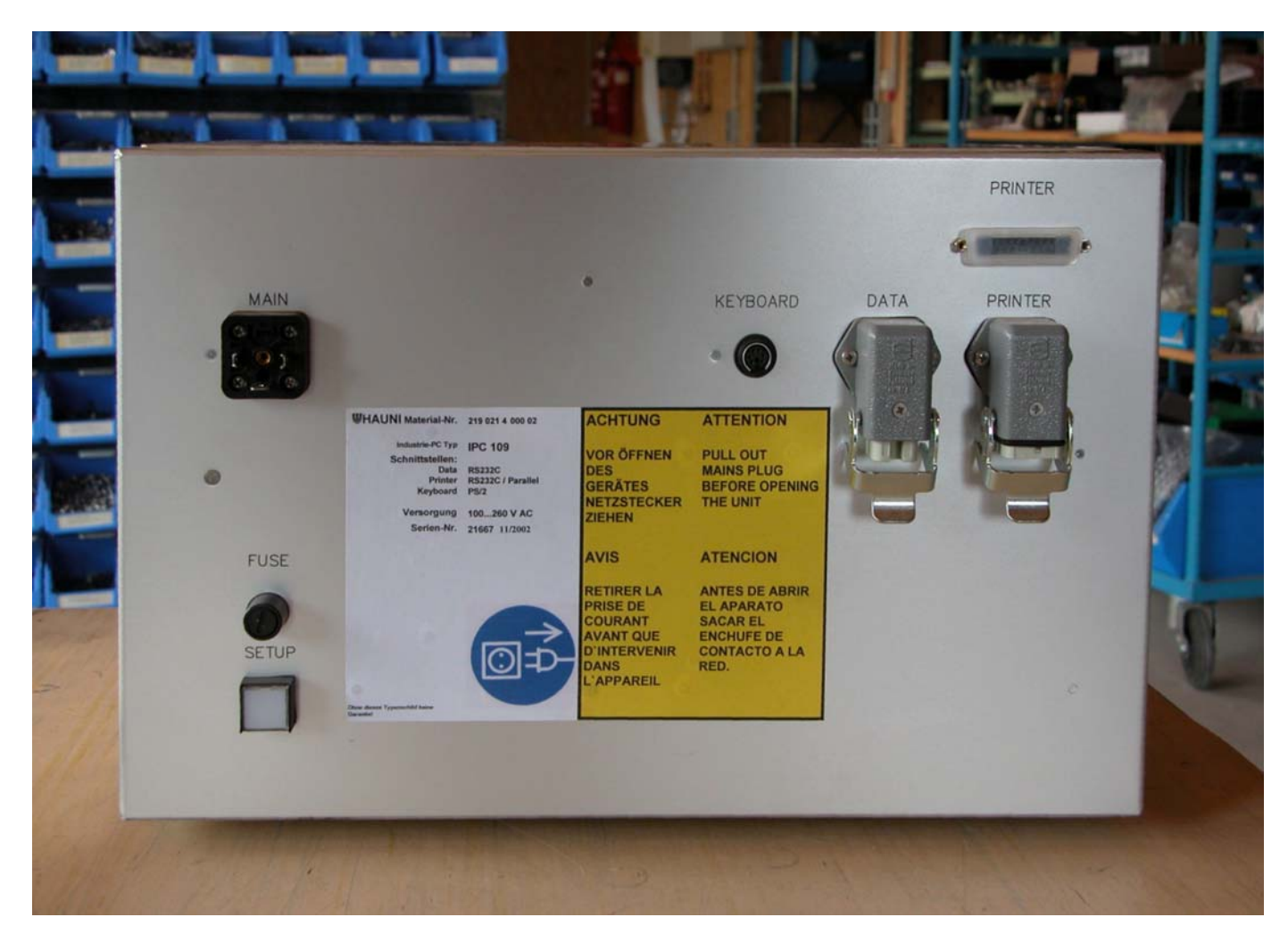

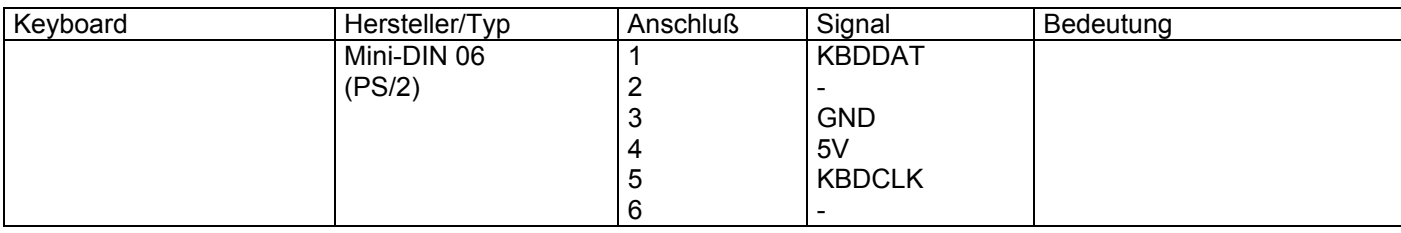

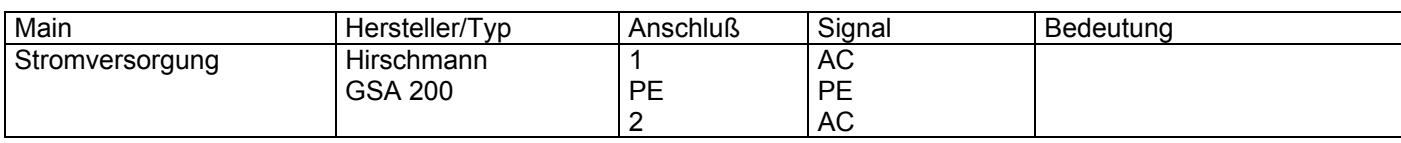

### **R&R Industrie-PC IPC109** - für rauhe Umwelt

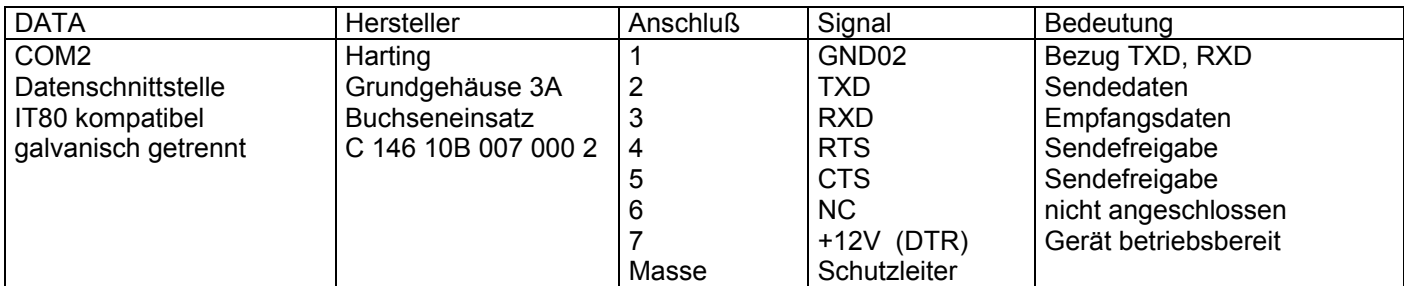

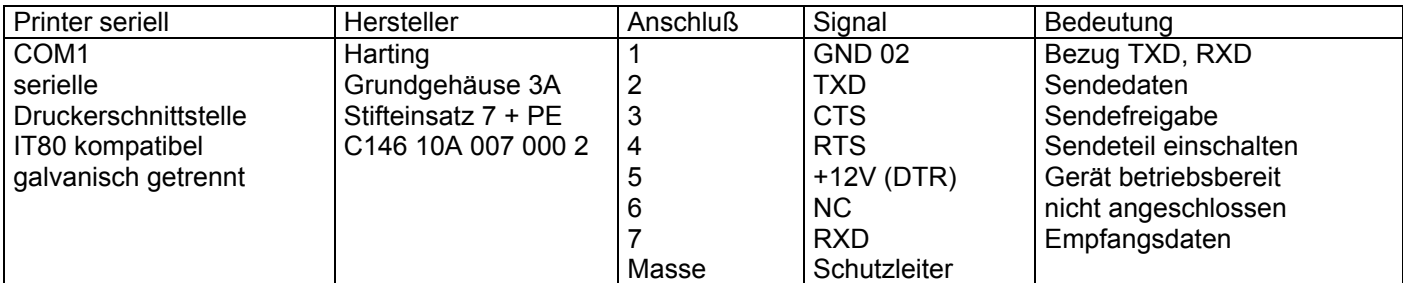

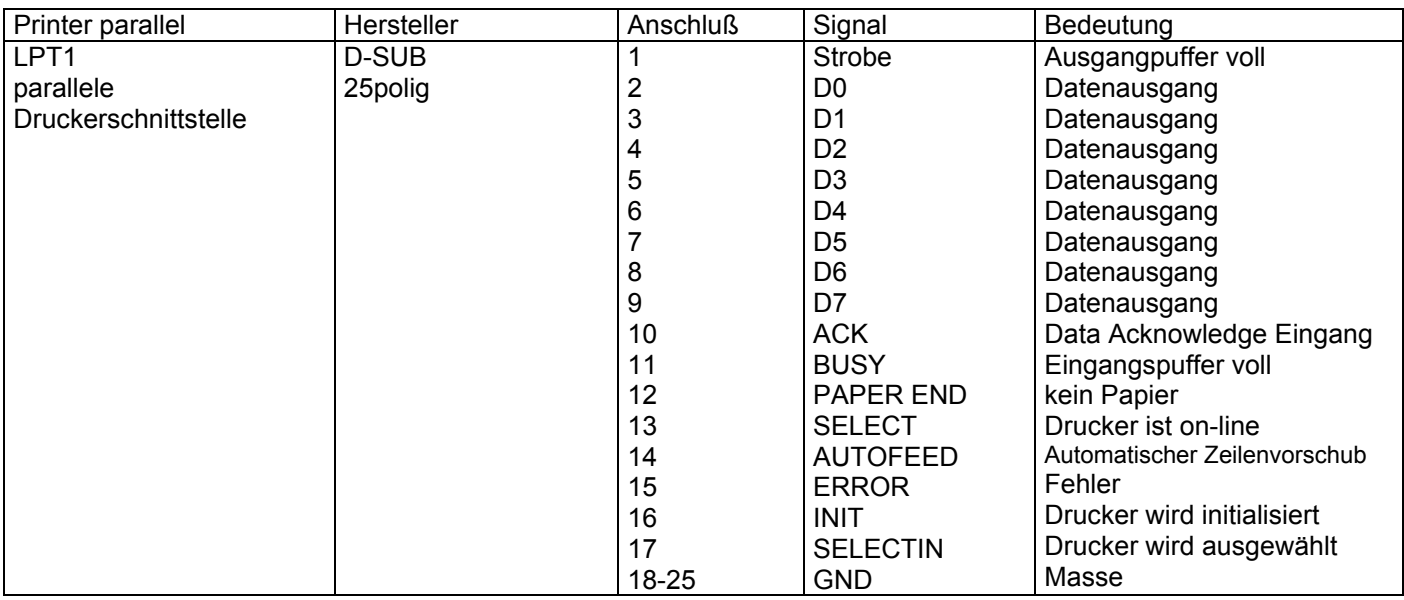

**Steckerbelegung** Rückwand IPC109-1 mit den zusätzlichen Anschlüssen X101/X102

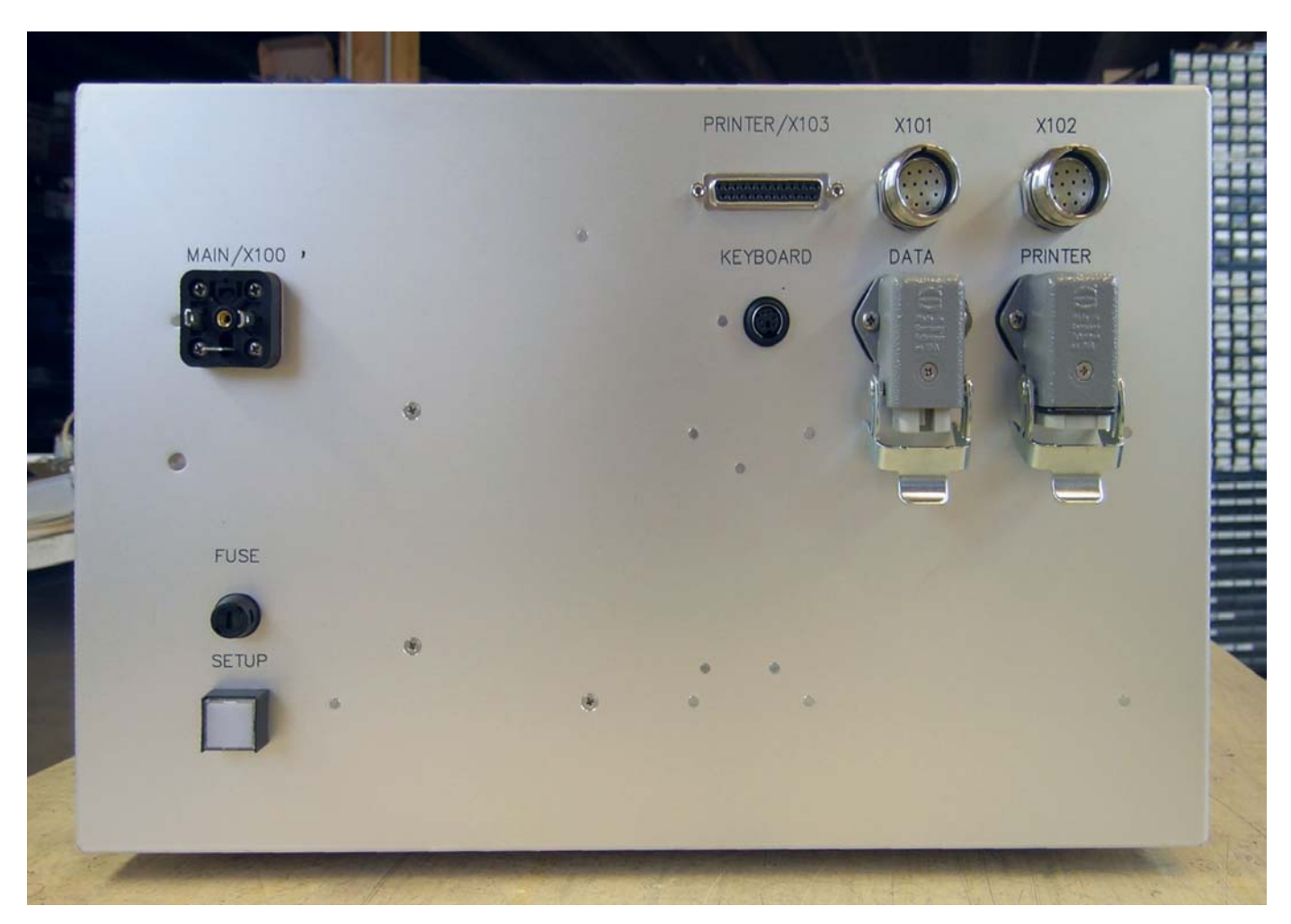

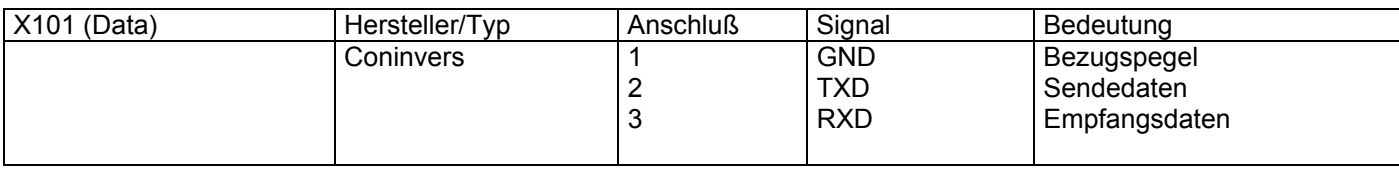

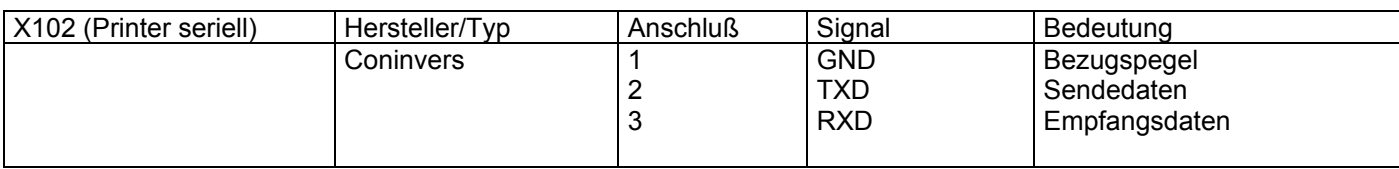

**R&R Industrie-PC IPC109** - für rauhe Umwelt

RR-P-249

galvanische **Trennung** der seriellen **Schnittstellen** 

passive **Keyboardweiche** 

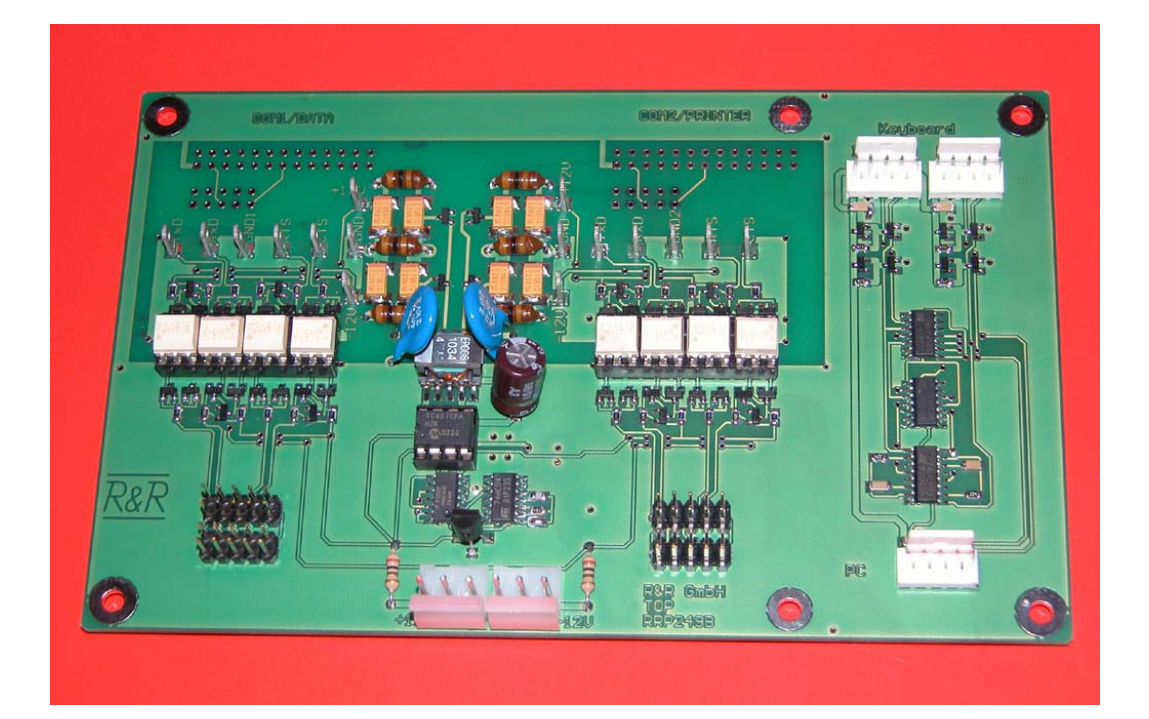

#### **SETUP Einstellung IPC80 / IPC109 am SRM 90**

**(Auslieferungszustand)**

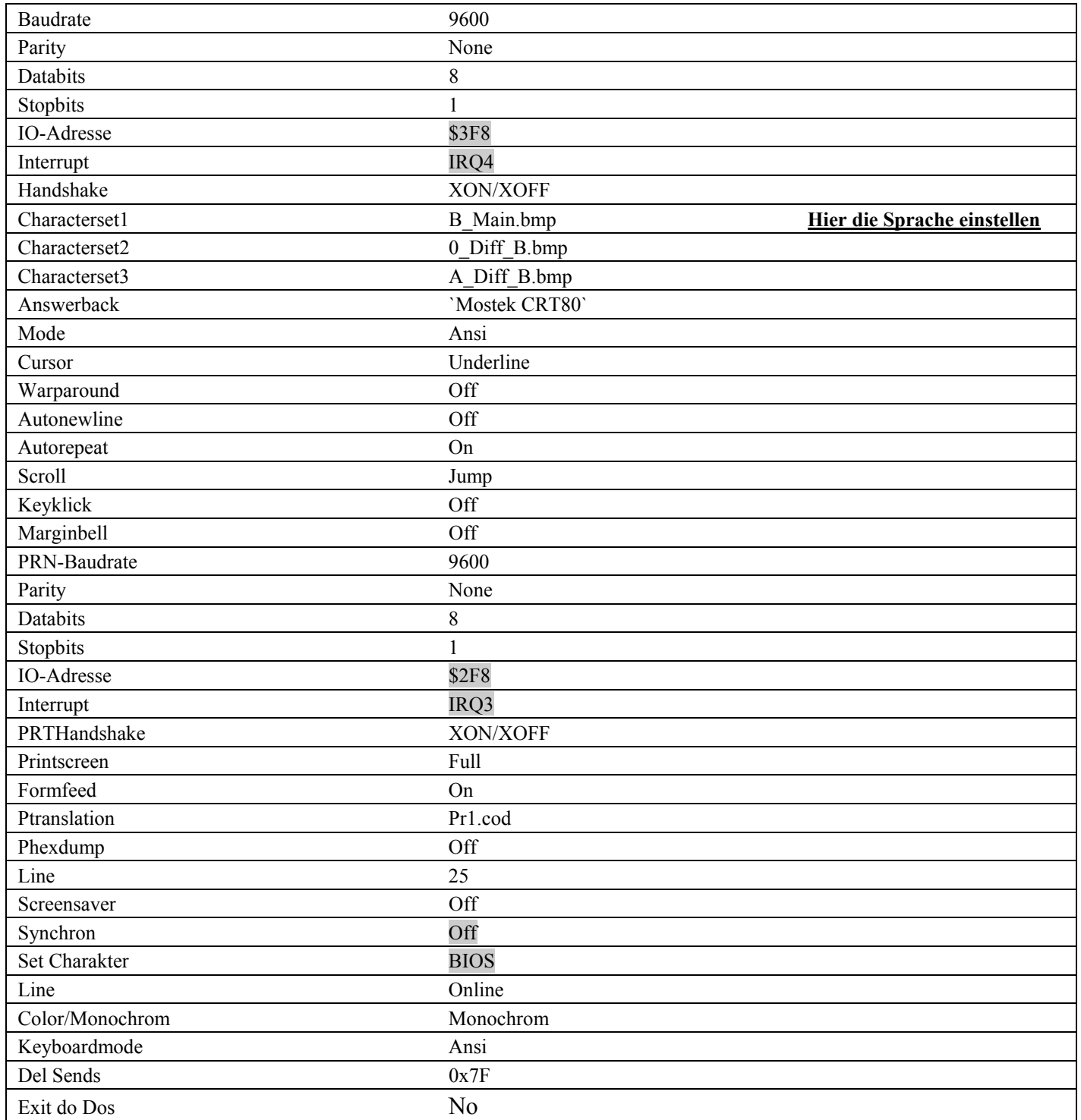

 grau Diese Felder werden rechnerabhängig vom Hersteller eingestellt und dürfen nicht verändert werden! Stand: 04/2005

### **R&R Industrie-PC IPC109** - für rauhe Umwelt

### **SETUP Einstellung IPC 8000, IPC80 und IPC109 am SRM 8000**

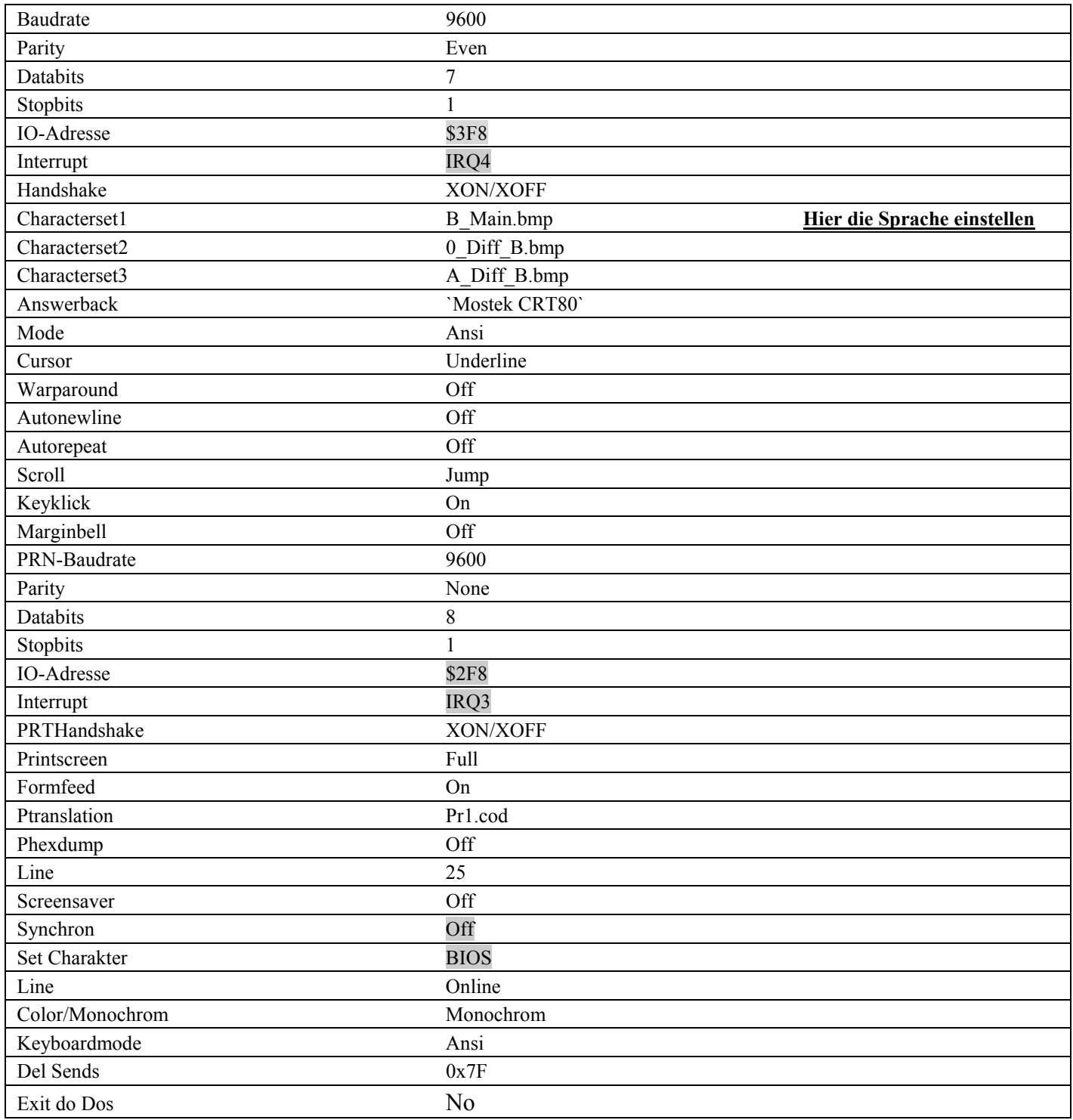

grau Diese Felder werden rechnerabhängig vom Hersteller eingestellt und dürfen nicht verändert werden! Stand: 04/2005

### **R&R Industrie-PC IPC109** - für rauhe Umwelt

#### **Bedienhinweise des IPC 8000 / IPC80 / IPC109**

- 1. Die Setupeinstellung des Gerätes erfolgt, beim Blockkeyboard über die Setuptaste an der Rückwand des Gerätes oder bei der mitgelieferten Cherry-Tastatur über die Tastenkombination 'Alt S'. Die Einstellungen werden immer mit .S' gespeichert.
- 2. Der Druck wird von der Blocktastatur mit der Printtaste angestossen, von der Cherry-Tastatur wird der Druck über die Taste .Print SC' angestossen.
- 3. Die Standardeinstellung des Zeichensatzes im Setup wird immer unter 'CHARACTERSET1' B\_MAIN.BMP sein. Dort ist bei Bedarf der Zeichensatz auf Kyrillisch bzw. Griechisch umzustellen.

Stand: 04/2005

#### **Operating instructions for the IPC 8000 / IPC80 / IPC109**

- 1. The equipment can be set up using either the block keyboard, the setup key on the rear wall of the equipment or else using the "Alt-S" key combination on the Cherry keyboard which is part of the delivery. You can always use "S" to save the settings.
- 2. Printing is initiated by using the print key on the block keyboard; printing is initiated by using the "Print SC" key on the Cherry keyboard.
- 3. The standard setting of the character set in setup is always contained in "CHARACTERSET1" B\_MAIN.BMP. If necessary, the character set should be changed here to Cyrillic or Greek.

Version: 04/2005

#### **Note concernant la conduite desIPC 8000 / IPC80 / IPC109**

- 1 . La mise au point de l'équipement intervient sur le pavé de touches à l'aide de la touche de mise au point (Setup) sur l'arrière de l'équipement ou à l'aide du clavier Cherry livré, à l'aide de la combinaison des touches 'Alt S'. Les réglages sont systématiquement sauvegardés à l'aide de la touche .S'.
- 2 L'impression est initiée sur le pavé de touches à l'aide de la touche d'impression
- . (Print) ou à partir du clavier Cherry à l'aide de la touche .Print SC'.
- 3 . Le réglage standard de la police à la mise au point (Setup) est systématiquement sous , CHARACTERSET1' B MAIN.BMP. Au besoin, commuter le jeu de caractères sur cyrillique ou grec.

Édition : 04/2005

#### **Informaciones para el manejo del IPC 8000 / IPC80 / IPC109**

- 1. El ajuste Setup del dispositivo se realiza, en caso de teclado de bloque a través de la tecla en la pared trasera del dispositivo o en caso del teclado Cherry suministrado a través de la combinación de teclas "Alt S". Los ajustes serán archivados siempre con la tecla "S".
- 2. La impresión podrá ser iniciada desde el teclado de bloque mediante la tecla Print, la impresión podrá ser iniciada desde el teclado Cherry mediante la techa "Print SC".
- 3. El ajuste standard del juego de signos en el Setup se encontrará siempre bajo "CHARACTERSET1" B\_MAIN.BMP. Allí se podrá, si es necesario, conmutar el juego de signos a cirílico o griego.

Edición : 04/2005